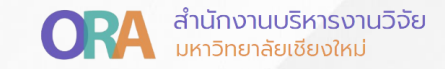

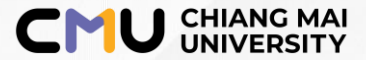

## **การส่งรายงานรอบ 6 เดือน กับ 12 เดือน ผ่านระบบ CMU Research**

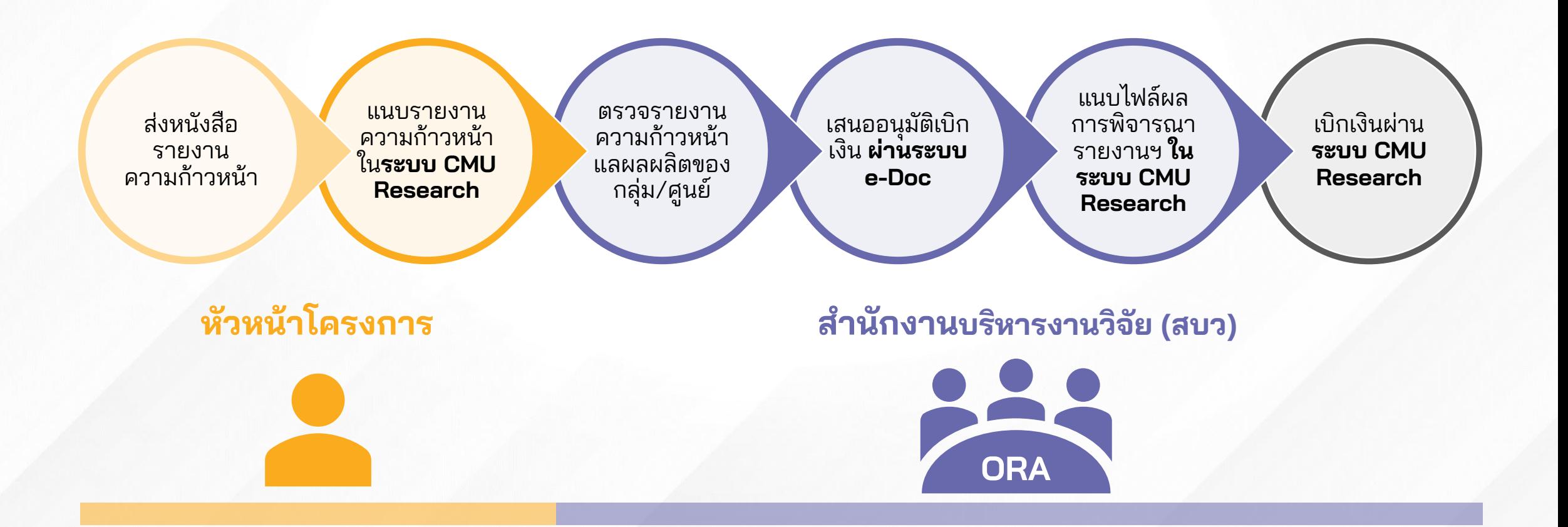

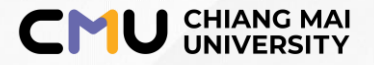

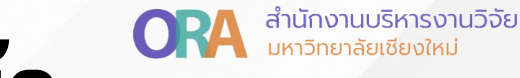

## **วิธีการ Submit รายงานความก้าวหน้า ในระบบ CMU Research**

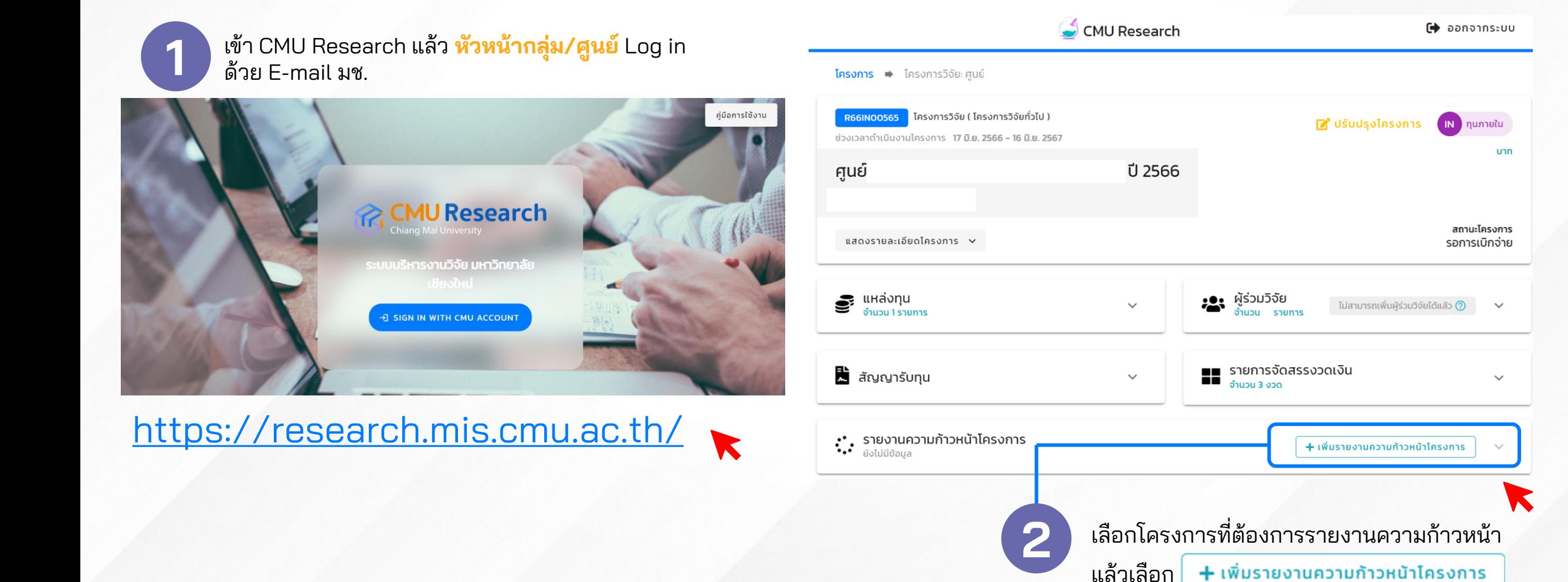

## **อัพโหลดเอกสารรายงานความก้าวหน้าของกลุ่ม/ศูนย์**

## **3 อัพโหลดเอกสารประกอบรายงานความก้าวหน้า โดยเอกสารที่ต้องแนบประกอบด้วย**

<u>ิ 3.1 รายงานผลการดำเนินงาน</u> ี**3.1** รายงานผลการดำเนินงาน<br>**3.2** แบบฟอร์มภาคผนวก ก-จ<br>**3.3** รายละเอียดต้นแบบผลิตภัณฑ์ เทคโนโลยีเชิงลึก ฯลฯ RG 2566 (ถ้ามี) **3.6** รายละเอียดรายการค่าใช้จ่ายตามหมวดงบประมาณ **3.3** รายละเอียดต้นแบบผลิตภัณฑ์ เทคโนโลยีเชิงลึก ฯลฯ RG 2566 (ถ้ามี)

**ูเพิ่มรายงานความก้าวหน้าโครงการ** แนบไฟล์รายงานความก้าวหน้าโครงการ(ผลการดำเนินงาน) **หัวหน้ากลุ่ม/ศูนย์**  ขนาดไฟล์ต้องไม่เกิน 10 MB **แนบไฟล์ PDF เท่านั้น** แนบไฟล์เอกสารประเมินการให้คะแนน È **สบว.**  ขนาดไฟล์ต้องไม่เกิน 10 MB **แนบไฟล์ผลการพิจารณารายงานฯ** แนบไฟล์แบบฟอร์มภาคผนวก **หัวหน้ากลุ่ม/ศูนย์**  ขนาดไฟล์ต้องไม่เกิน 10 MB **แนบไฟล์ Excel เท่านั้น** แนบไฟล์แบบฟอร์มรายละเอียดต้นแบบผลิตภัณฑ์ เทคโนโลยีเชิงลึก ฯลฯ **หัวหน้ากลุ่ม/ศูนย์**  ขนาดไฟล์ต้องไม่เกิน 10 MB **แนบไฟล์ PDF เท่านั้น (ถ้ามี)**

**CMU UNIVERSITY ORA** อีกนักงานบริหารงานวิจัย

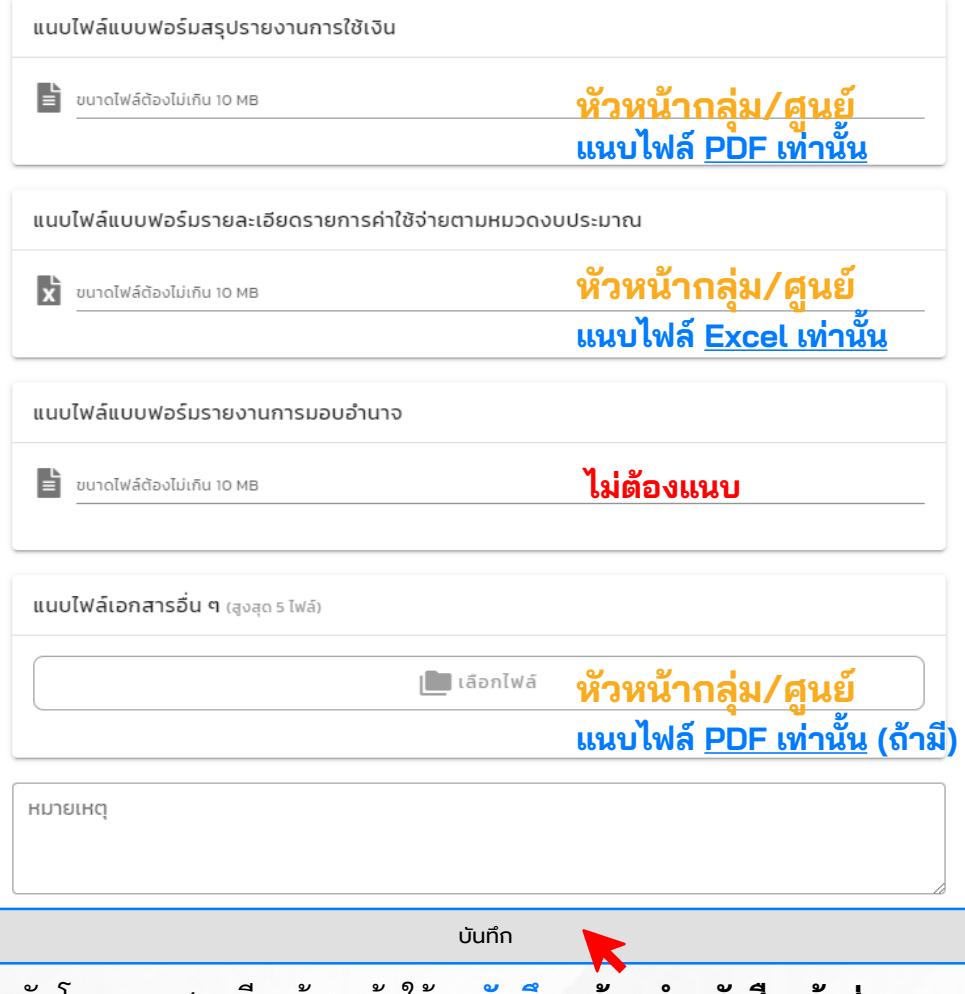

เมื่ออัพโหลดเอกสารเรียบร้อยแล้วไห้กด**บันทึก พร้อมทำหนังสือแจ้งส่งรายงาน ความก้าวหน้าผ่านหน่วยงานต้นสังกัดมายัง สบว.**